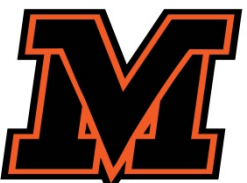

## MOUNT VERNON CITY SCHOOL DISTRICT NEW OPEN ENROLLMENT PROCESS

**New open enrollment intent guidelines are as follows (please note that no paper applications will be accepted – all open enrollment intent requests are to be done online).**

**New Open Enrollment includes:**

- **Elementary student residing within Mount Vernon School District desiring to attend a different elementary building.**
- **Student from outside Mount Vernon School District desiring to attend MVCSD schools.**

**BEFORE YOU BEGIN** Please allow approximately 5 minutes for the completion of the District's open enrollment request form. Once the open enrollment form has been submitted to the District, you will receive notification of the status of the request. **Once accepted, you will have to select |New to the District| and complete the District Enrollment Form.**

Start at the district website, [www.mvcsd.us](http://www.mvcsd.us/) then click the Parent Icon at the top menu bar.

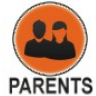

parent borta

- You will be taken to the Parents Information Page.
- From this page click the MVCSD Parent Portal.

You will be taken to the OneView Parent Login page.

Log in with your **Login ID and Password.** 

**If this is your first time you will need to click on |Create Account|**

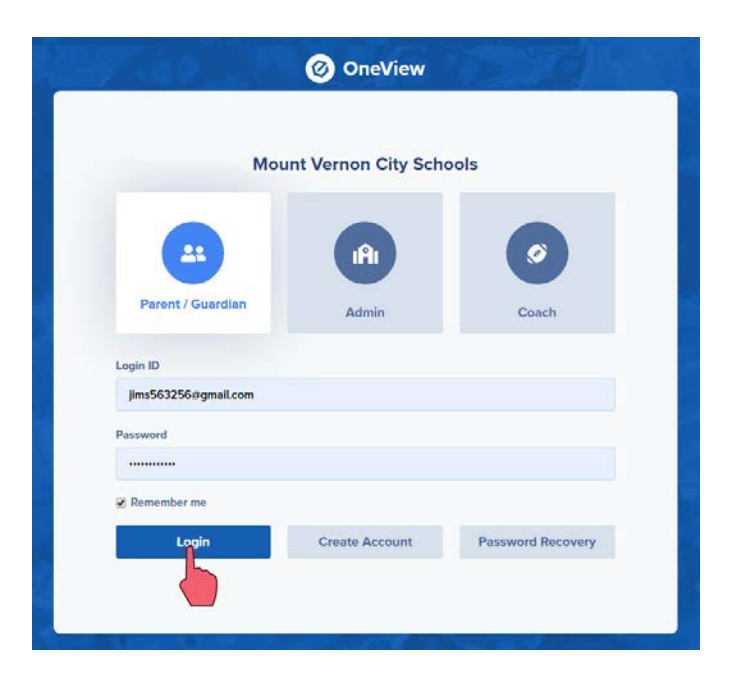

From the parent dashboard, select **|ADD STUDENT|**.

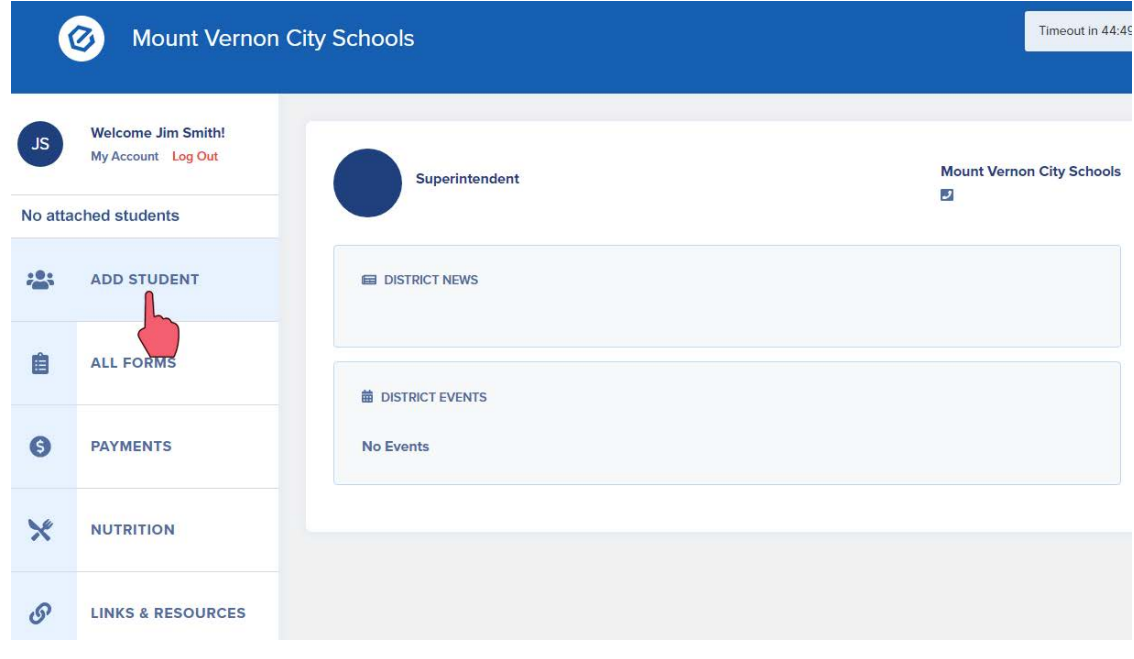

Select **|Open Enrollment|** for students who are new to the district and are desiring open enrollment in MVCSD.

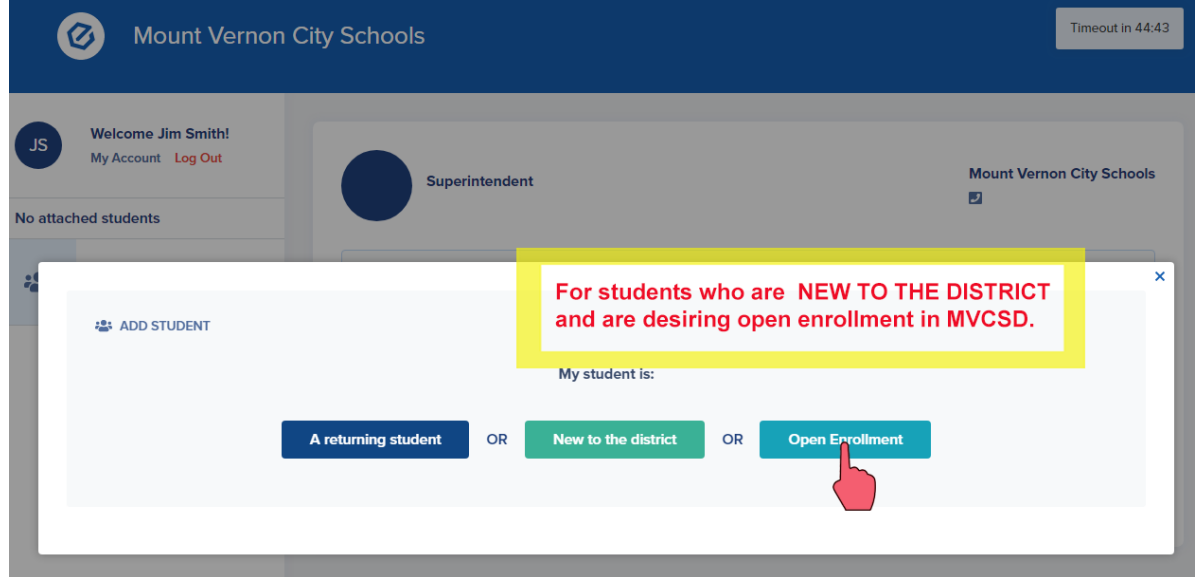

Fill out all data fields for your student, then select **|Begin New Enrollment|.**

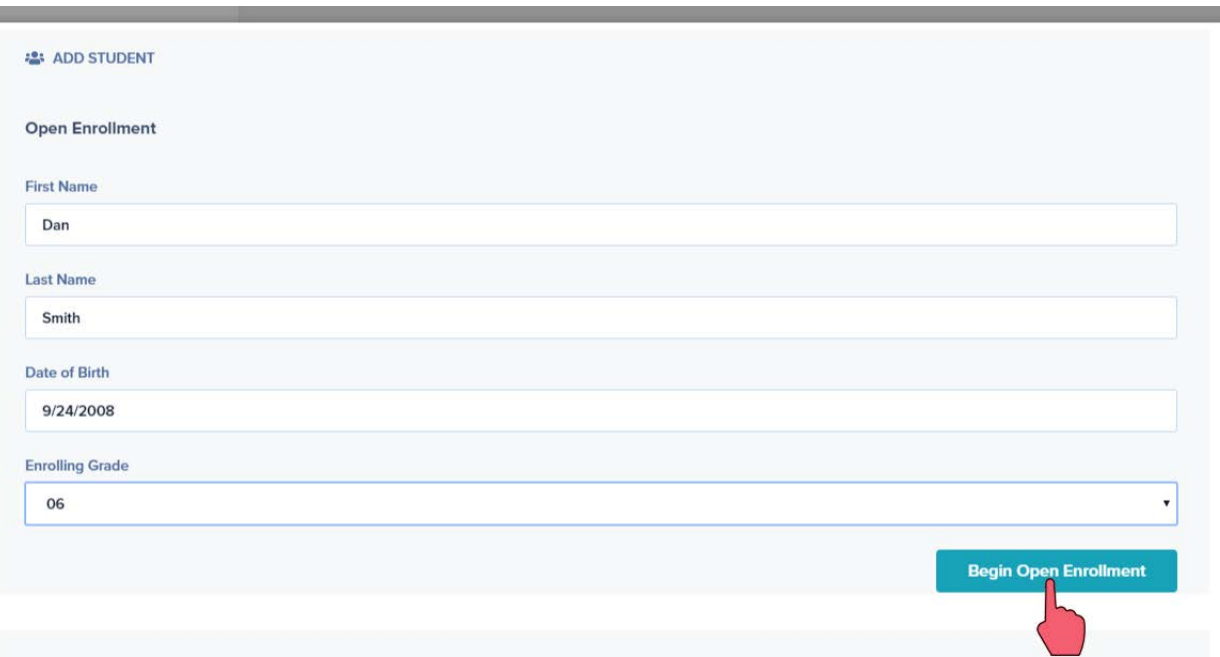

Completely fill out all information on the Open Enrollment Document.

- You may click **|Save|** (located at the top and bottom of the document) to save your information and fill out at a later time.
- When complete, be sure to click **|Save and Submit|** to submit the enrollment form to the district office.

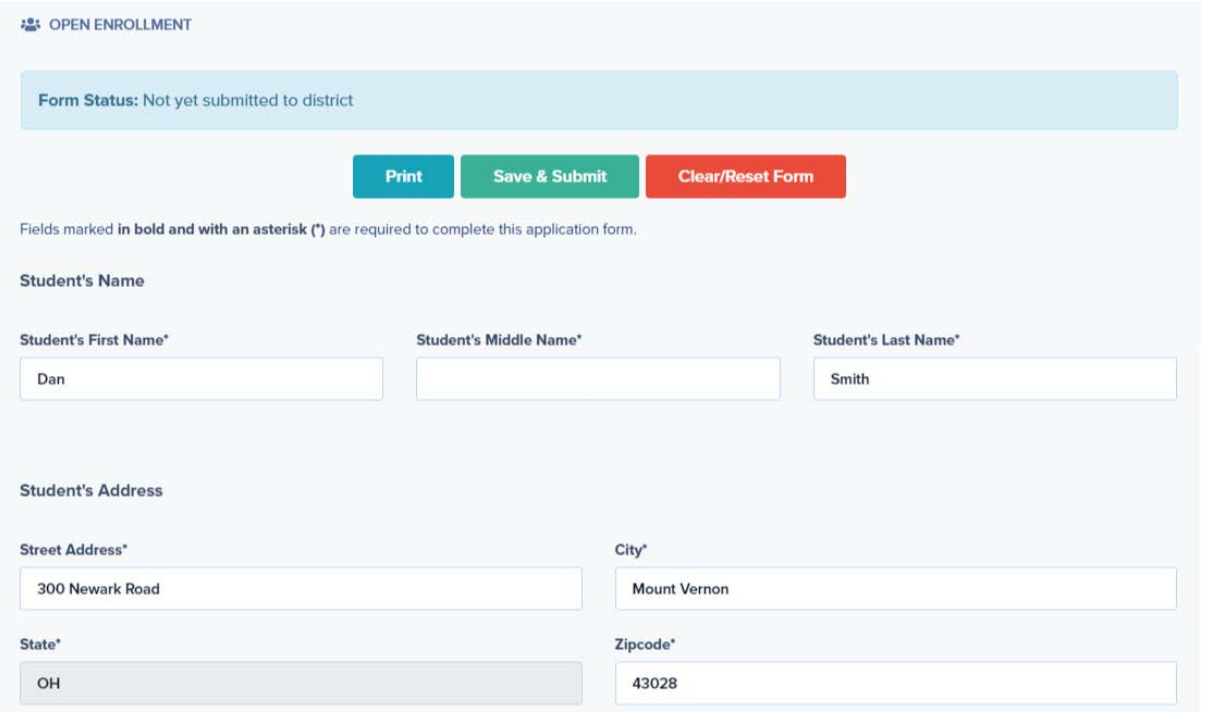

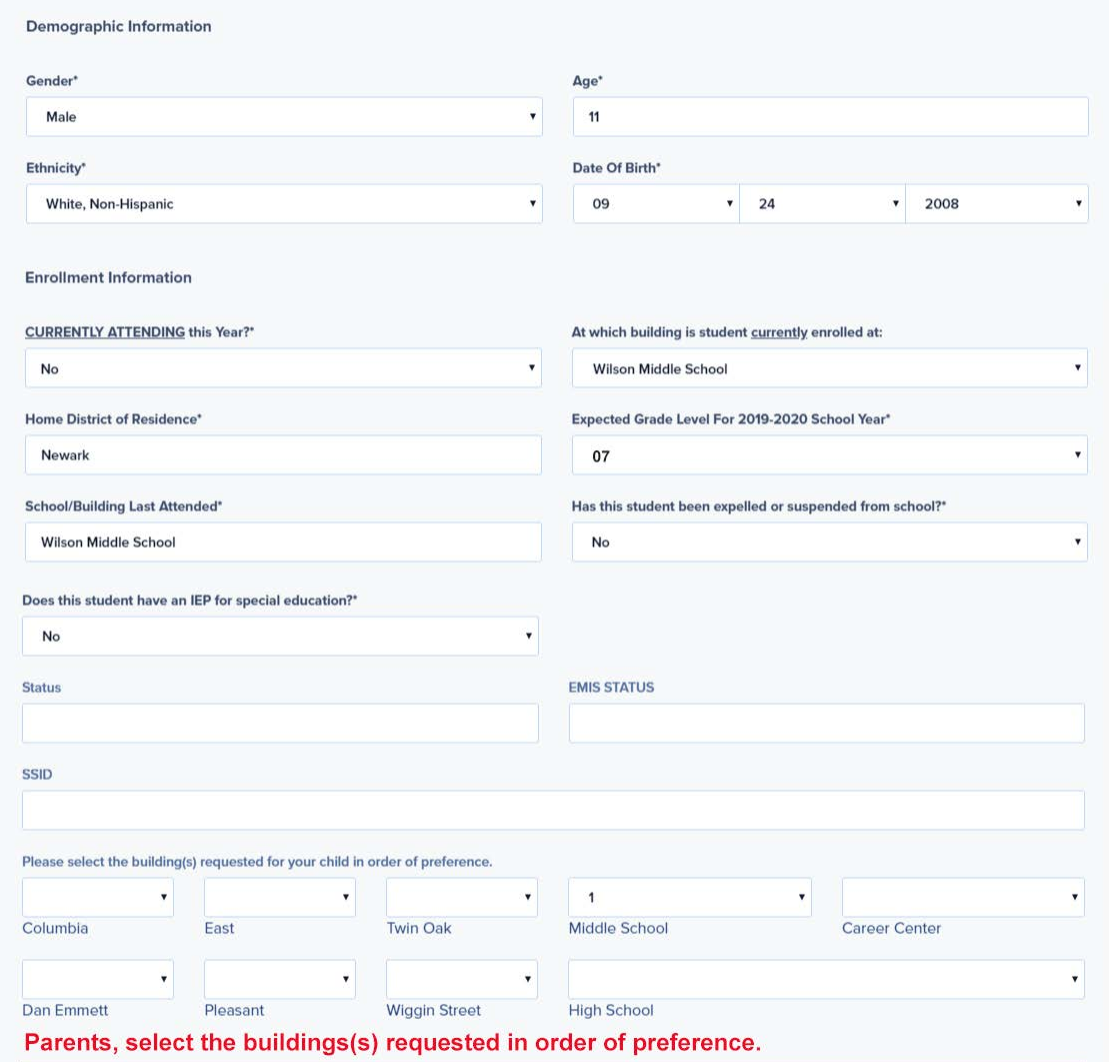

## **Transportation Notice:**

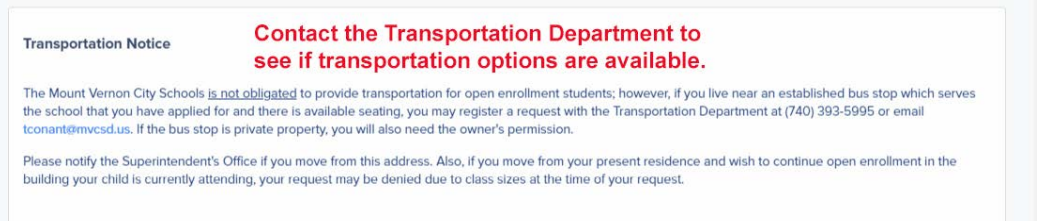

## At the bottom of the form type in your name (eSignature). Finally, click **|Save and Submit|** to have the form submitted to the district office.

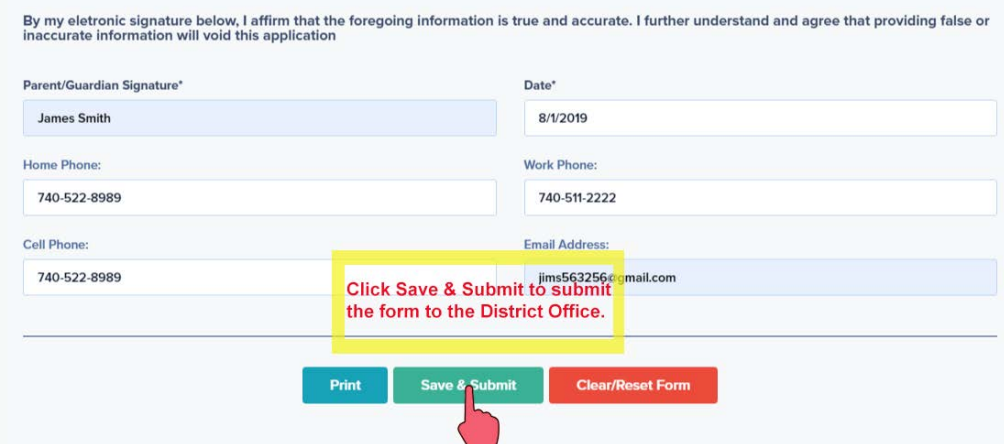

You will receive a message that your open enrollment application has been submitted to the District.

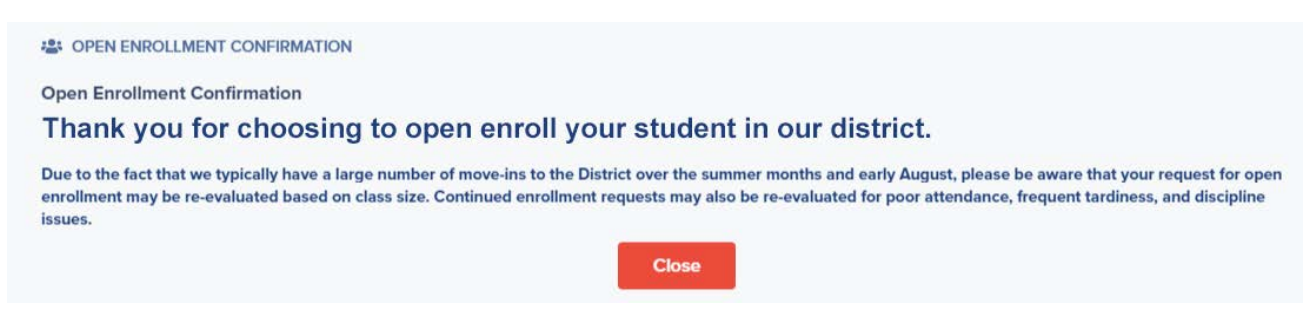

**Once you have been notified that you have been accepted for Open Enrollment, you will have to select |New to the District| and complete the District Enrollment Form.**